# Designing Effective GIS Dashboards:

TAILORING COMPLEXITY TO THE DISTRICT'S NEEDS

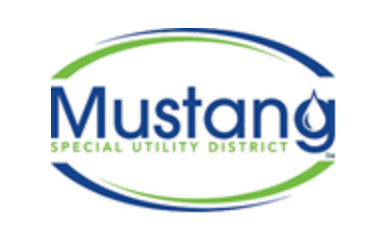

Emily McBroom GIS Manager **Phone**: 940-488-1086 7985 FM 2931 Aubrey, TX 76227 **emcbroom@mustangwater.com**

*Second To None Providing Life's Most Precious Resource*

## What is a dashboard (ESRI)

#### <https://doc.arcgis.com/en/dashboards/10.8/get-started/what-is-a-dashboard.htm>

ArcGIS Enterprise (10.8.x)  $\vert$  Other versions  $\blacktriangleright$ 

A dashboard is a view of geographic information that helps you monitor events or activities. Dashboards are designed to display multiple visualizations that work together on a single screen. They offer a comprehensive and engaging view of your data to provide key insight for at-a-glance decision making. Like web maps and web layers, dashboards are part of the ArcGIS geoinformation model. They are items within your organization that can be identified by their icon **ill** when browsing and searching for content.

**The type of dashboard you create should be based on who you're sharing it with and the information you want to convey.**

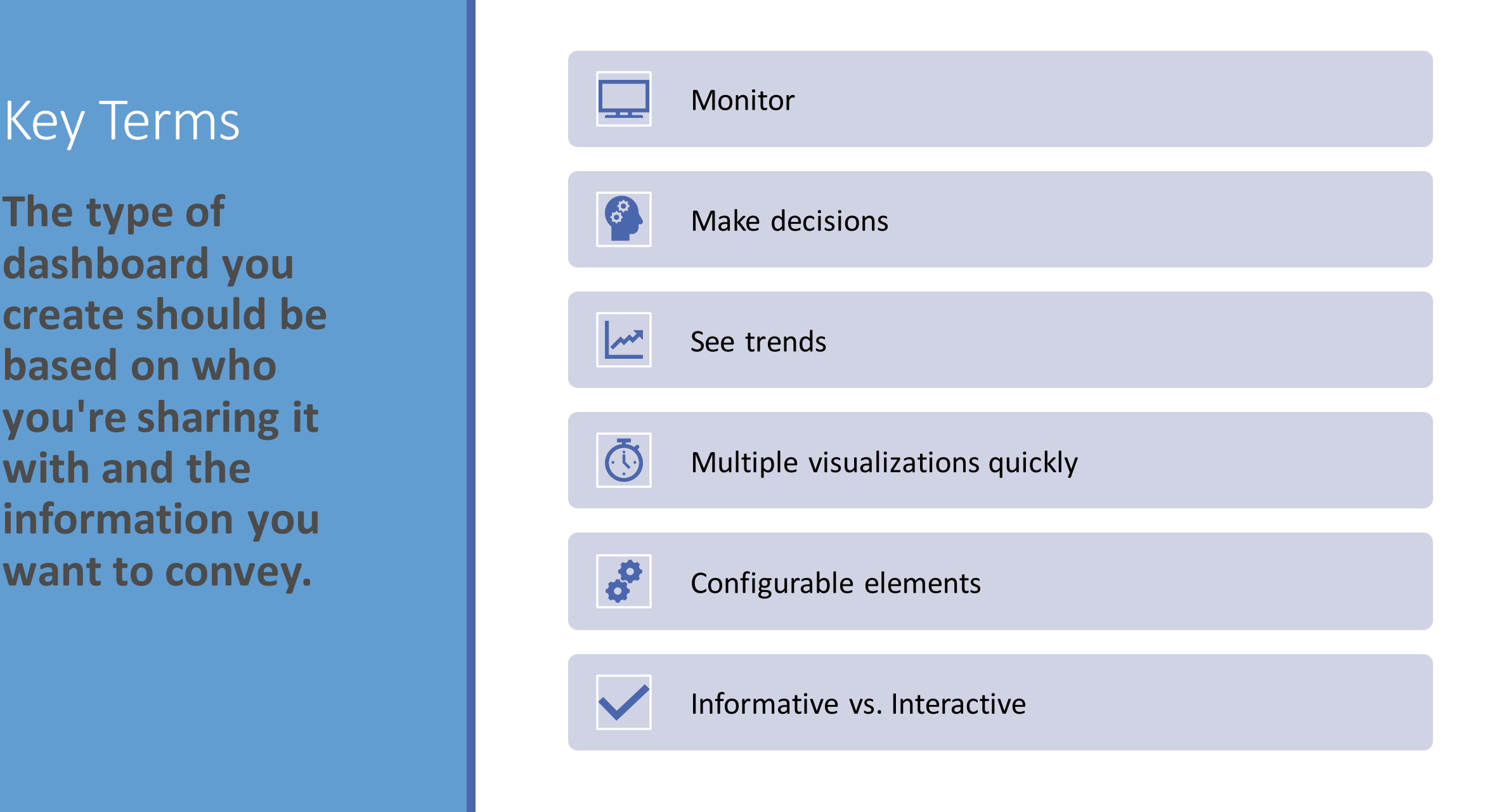

### EXAMPLE 1: SIMPLE AND STRAIGHT FORWARD

#### **THE REQUEST**

*"Do you think you can make a map where we can tell if any person who calls or comes in here is located inside our district?"*

#### **WHAT TO CONSIDER:**

AS EASY TO USE AS POSSIBLE

DON'T OVER DO IT

HAS ONE PURPOSE

## How it was configured

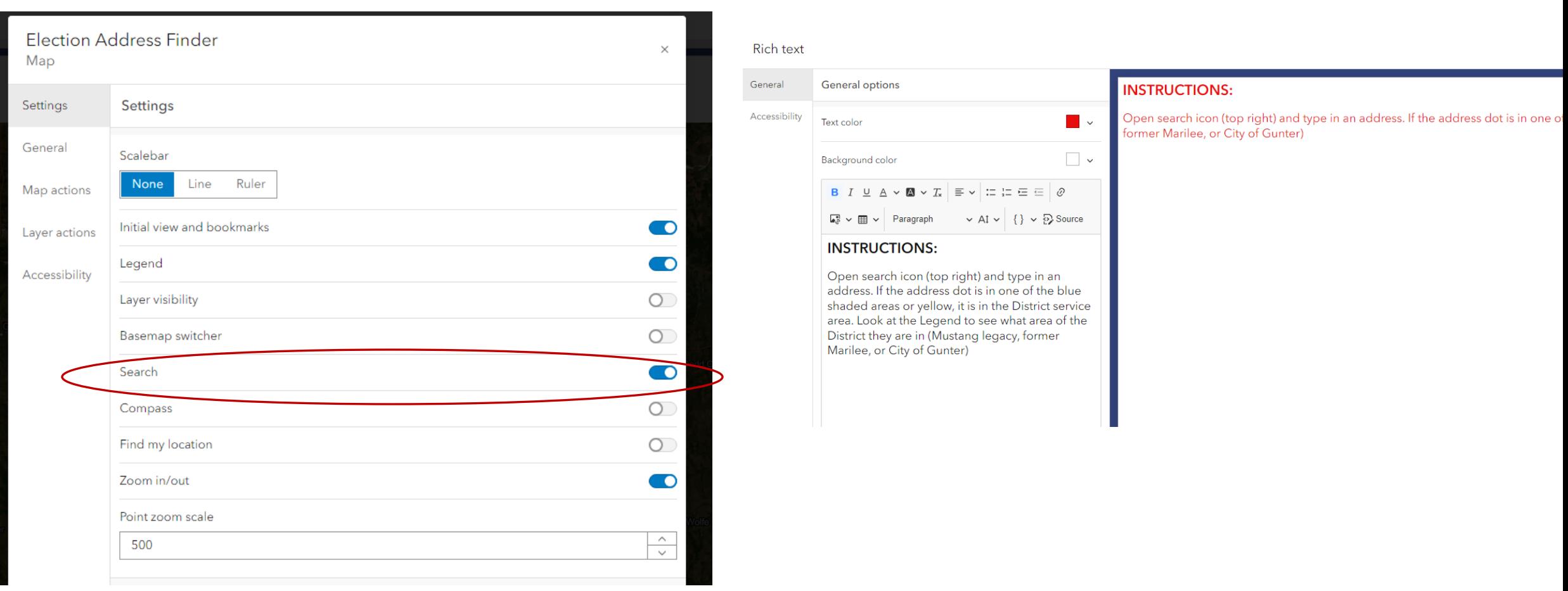

### EXAMPLE 2: INTERACTIVE AND DATA EXPORT

#### **THE REQUEST**

*"Is there a way to highlight the line between valves we are going to shut off and show which customers need to be contacted?"*

#### **WHAT TO CONSIDER:**

We do not have asset management or utility network

Easily accessible

Easy to use

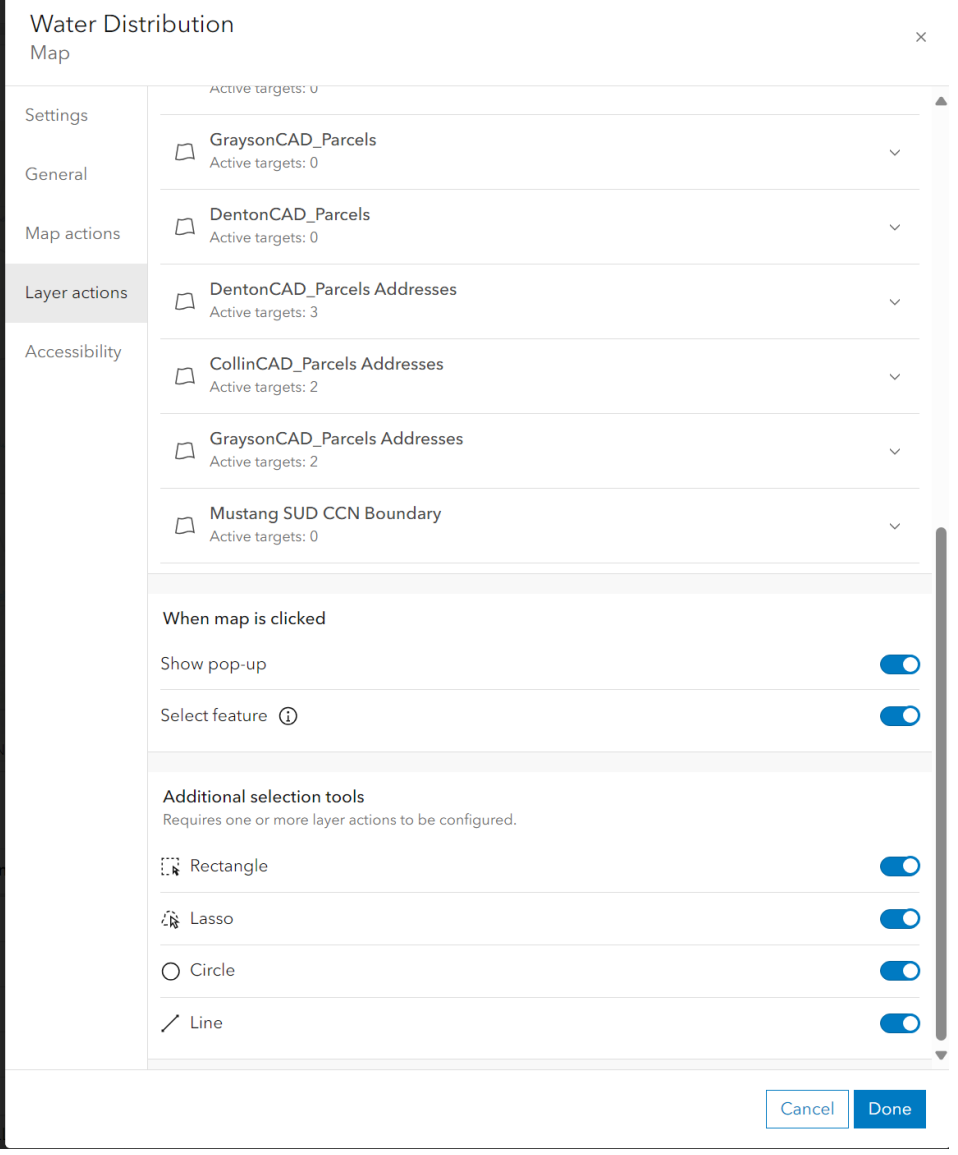

## How it was configured

## EXAMPLE 3: TRACK QUALITATIVE DATA

### **THE REQUEST (FROM MYSELF)**

*"How am I going to show the process of developments that is constantly updated in a group of shared Teams punchlist/notes tables?"*

### **WHAT TO CONSIDER:**

Track developments that change status regularly

Keep track of almost daily changes to spreadsheets

Avoid disrupting updates for users in Teams

### How it was configured with more complexity

- More manual steps by GIS
- Connection to table
- Applying IDs
- Use of ArcPro map environment
- Python Notebook to update a hosted feature layer (ChatGPT assistance)
- Update regularly

```
import arcov
from arcpy import env
from arcpy.mp import ArcGISProject
# Set up the ArcGIS project and map
project = ArcGISProject("CURRENT")
map name = "DevelopmentTracker"
map = project.listMaps(map name)[0]
# Names of feature classes
exported layer name = "DevelopmentTracker ExportFeatures"
hosted layer name = "Development Tracker"
# Get Lavers
exported layer = map.listLayers(exported layer name)[0]
hosted layer = map.listLayers(hosted layer name)[0]# Path to local geodatabase and Excel table
geodatabase path = r"Y:\06 GIS\ArcPro Map Projects\DevelopmentTracker\DevelopmentTracker.gdb"
table path = r"Y:\06 GIS\ArcPro Map Projects\DevelopmentTracker\DevelopmentTracker.xlsx\DevelopmentTracker$"
# Fields list for explicit use in cursors
fields list = ["Inspector", "PROJECT", "PLANS APPROVED", "REQUIRED EASEMENTS", "FINAL PLAT",
               "COVERSHEET", "SUBMITTALS APPROVED", "PRECON MEETING", "PASS HYDROSTATIC TESTING",
              "FLUSHED PASSED BACT", "HYDRANTS TESTED", "TELEVISE WW", "PASS AIR TEST",
               "MANDREL DEFLECTION TEST", "INFIL EXFIL TEST", "FINAL AIR TEST", "RPZ INSTALLED",
               "FINAL_WALK", "CORRECT_PUNCH_LIST", "LIFT_STATION", "Notes", "GIS_ID"]
# Create a dictionary to store GIS ID and corresponding row data from the Excel table
data dict = \{\}with arcpy.da.SearchCursor(table path, fields list) as search cursor:
   for row in search cursor:
        project name = row[fields list.index("PROJECT"]data\ dict[project\ name] = row# Start an edit session to update the exported Layer
workspace = geodathase path # Edit session requires workspace path
edit = arcpy.da.Editor(workspace)
edit.startEditing(False, True)
edit.startOperation()
# Update the exported laver with matched GIS ID data from Excel
try:
   with arcpy.da.UpdateCursor(exported layer, fields list) as update cursor:
        for row in update cursor:
            project name = row[fields list.index("PROJECT")]
           if project name in data dict:
                # Directly update the existing row with new data from Excel
                for i, field in enumerate(fields list):
                   row[i] = data_dict[project_name][i]update cursor.updateRow(row)
   print("Exported Layer updated successfully.")
finally:
   # Ensure that the edit operation and session are closed properly
   edit.stopOperation()
   edit.stopEditing(True)
arcpy.management.DeleteFeatures(hosted layer)
print("Hosted Data Deleted")
```
arcpy.management.Append(exported layer, hosted layer, "NO TEST") print("Hosted layer updated successfully.")

### Symbolize using Arcade in AGOL Map

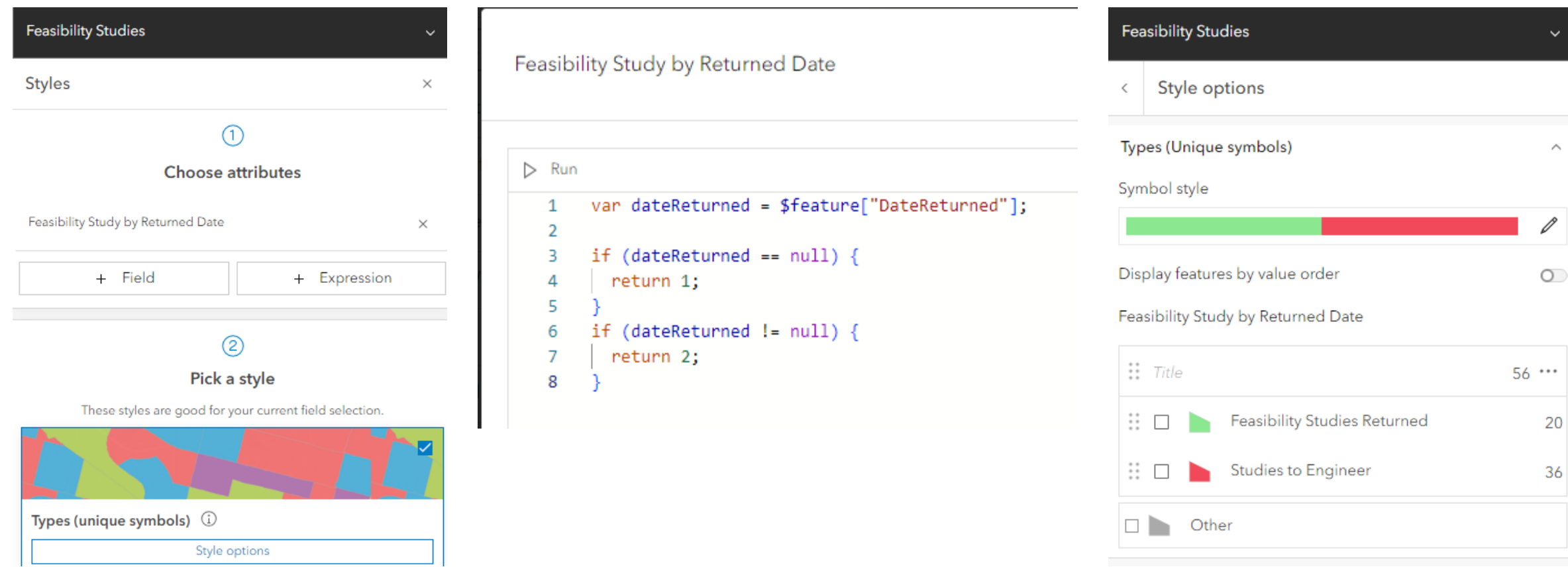

### Back to the Dashboard

Use the out-of-the box formatting options to match your symbology.

For information on using Arcade to dynamically symbolize tables or lists inside the dashboard with color check out this website.

https://gisguidebooks.com/

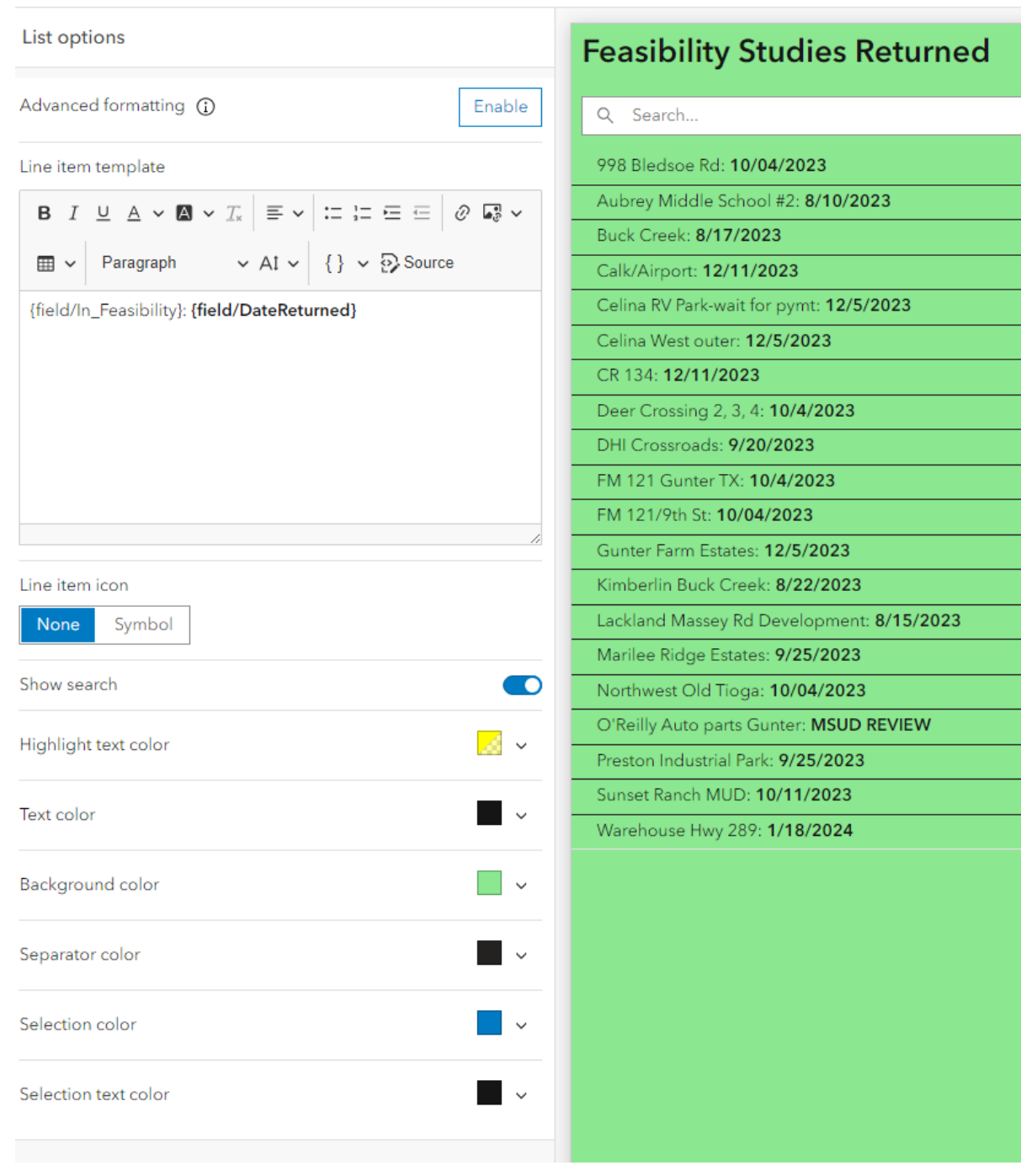

### LAST EXAMPLE: MONITORING LEAD AND COPPER INVENTORY

#### **THE REQUEST**

*"The EPA requires an inventory of all service line materials by October 2024. How can we keep track of it?*

#### **WHAT TO CONSIDER:**

Managers need to quickly see progress to meet deadline

## How it was configured

#### OUT-OF-THE-BOX TOOLS

- Modified dashboard provided in ESRI Solution
- Used gauges for tracking progress
- Used map to table actions to allow zooming to features and showing pop-ups

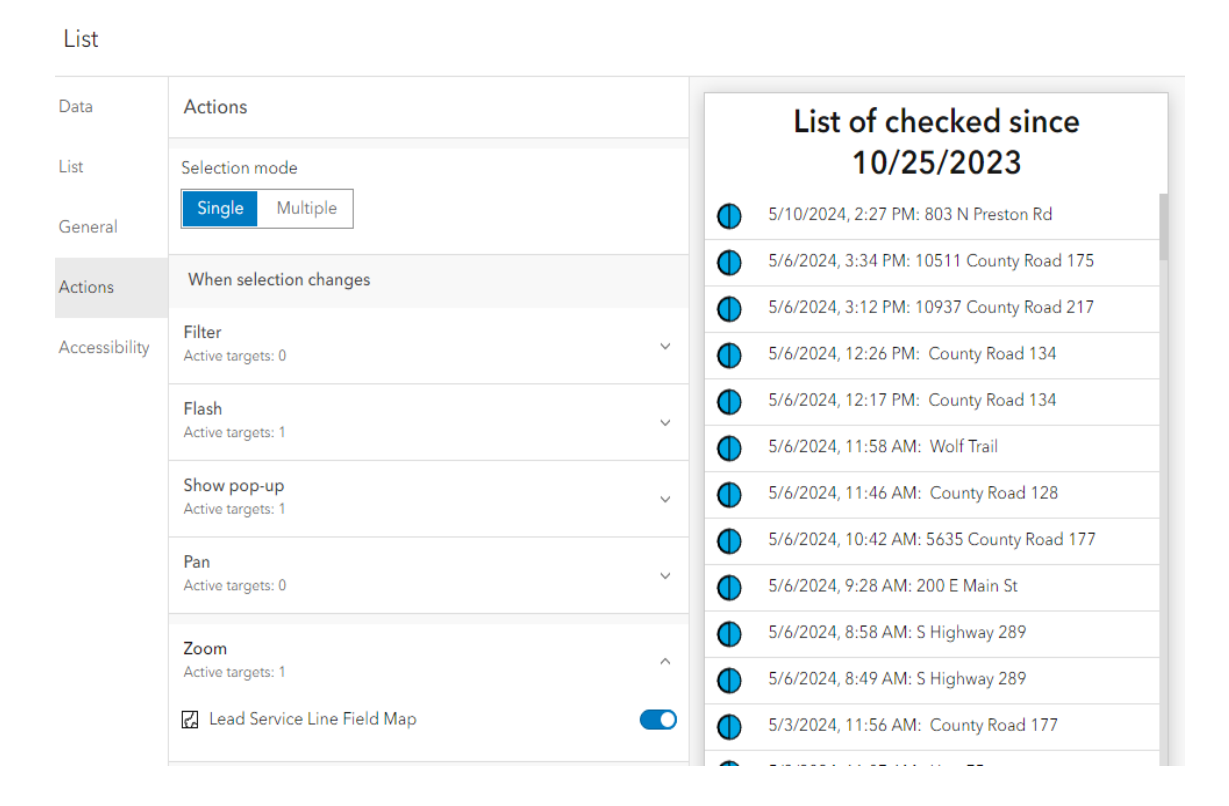

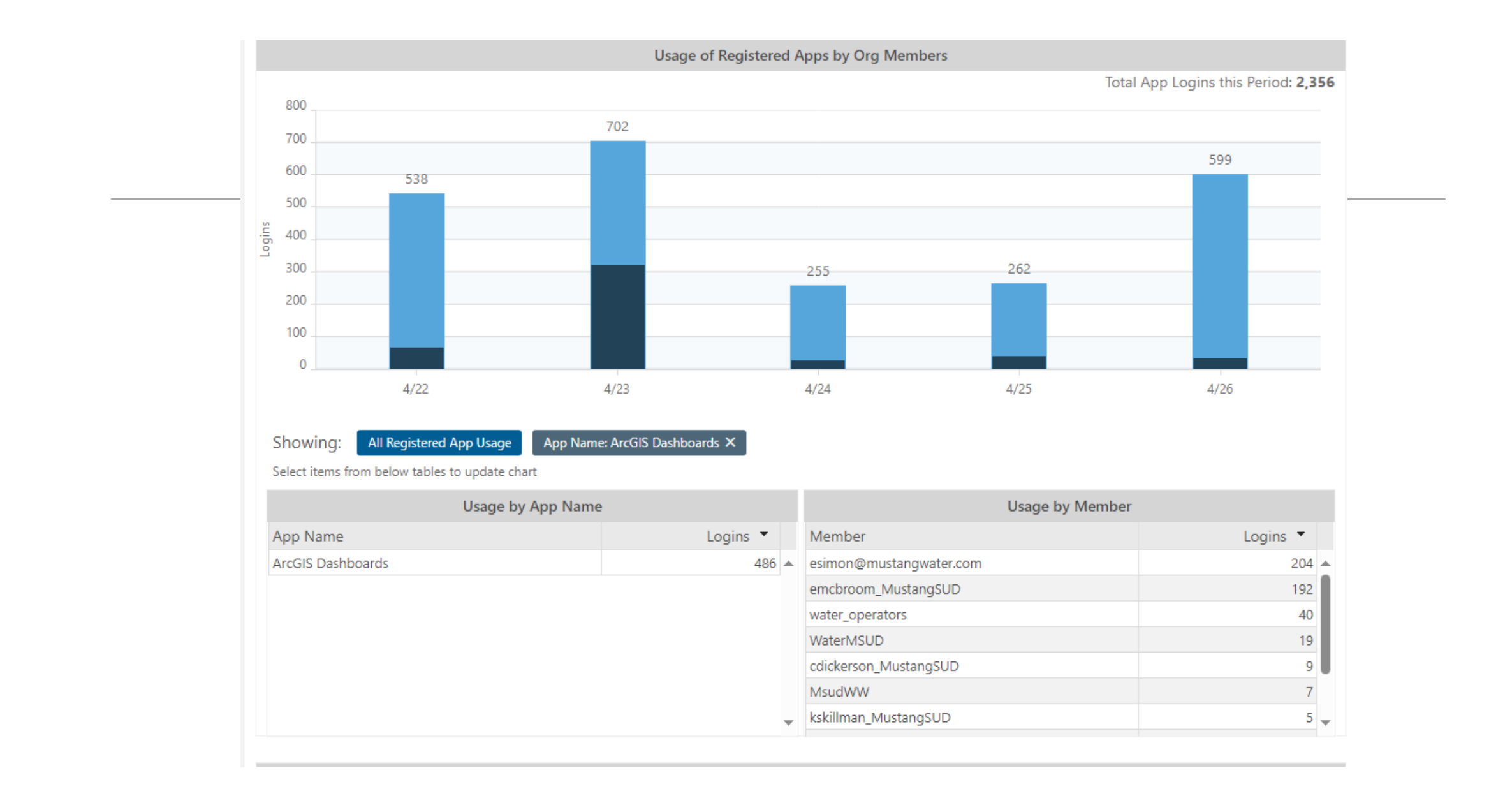

### In Summary

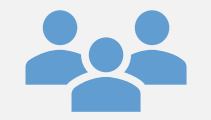

Know your audience for the task

Use few steps, if possible

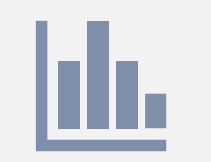

Sometimes the simplest dashboards can make the largest impact